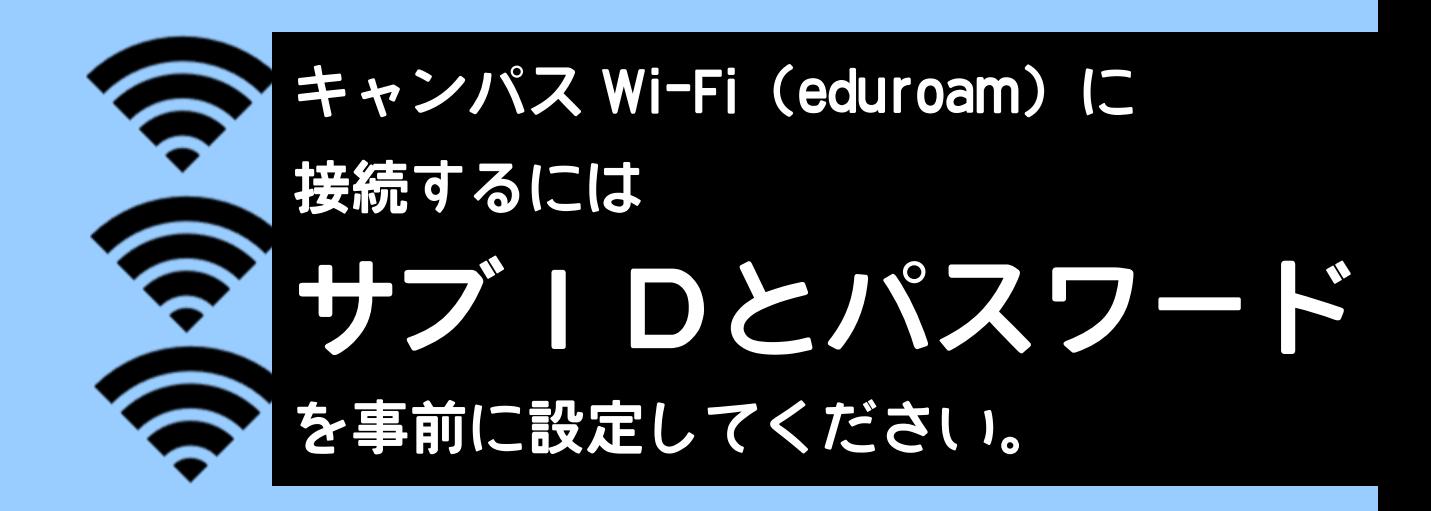

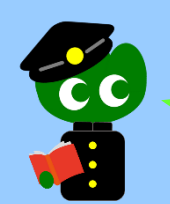

Wi-Fi に繋げようとしたらユーザー名とパスワードの入力を求められました。 東北大 ID とパスワードのことですか?

Wi-Fi 接続に必要な「ユーザーID」とは、**サブ ID を使用したアドレス**です。 サブ ID・サブ ID パスワードは自分で設定する必要がありますが、2020 年 4 月以降に入学した学生の方には、あらかじめサブ ID・サブ ID パスワード が設定されています。

**「ユーザーID」は下記の通り入力してください。 (学生の場合)サブ ID@student.tohoku.ac.jp (教職員の場合)サブ ID@eduroam.tohoku.ac.jp**

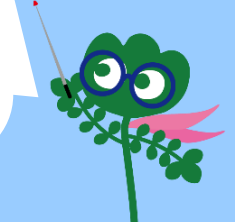

サブ ID の設定方法を教えてください。

パスワードを忘れちゃいました。どこで確認できますか?

まず東北大学ポータルサイト→にログインし、 「**統合電子認証システム**」を開きます。

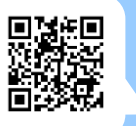

「**サブ ID 登録**」 画面で任意の ID・パスワードを新規登録・変更します。 ※設定が反映されるまで 30 分~1 時間程度かかることがあります。 ※パスワードは何度でも変更できますが、ID の変更は年に 3 回までしかできません。ID は 一度変更すると、過去に使っていたものと同じ文字列では再登録できなくなります。

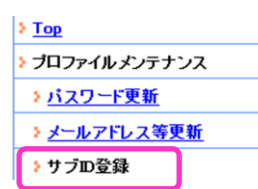

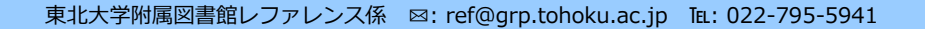

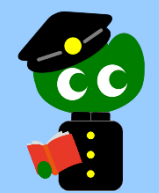

## Android ユーザーです。認証画面が複雑なのですが、何をどう設定すればいいでしょうか?

下記の通り設定してください。

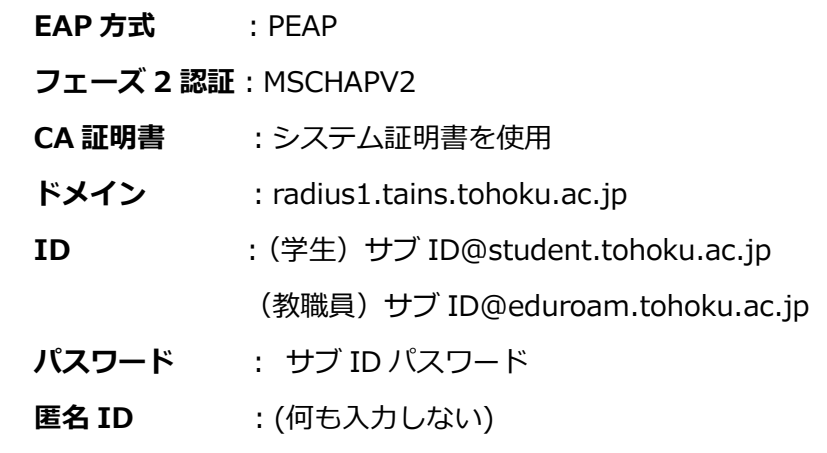

細かい設定方法は OS やパソコンの機種により異なりますので、

下記サイトのマニュアルを参照してください。

**データ駆動科学・AI 教育研究センター: 教育系情報システムオンラインガイド > キャンパス Wi-Fi**

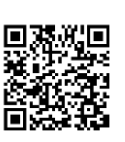

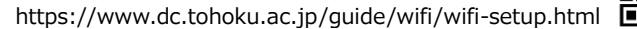

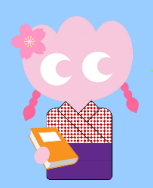

## マニュアルを読んでもうまくいかなくて…

図書館の中で繋がりにくい場合や設定方法がわからない場合は、メインカウ ンター隣の**レファレンスデスク(相互利用カウンター)**にご相談ください。 **新生活サポートセンター** (川内北キャンパス厚生会館購買書籍店内)でも 初期設定のサポートを行っています。

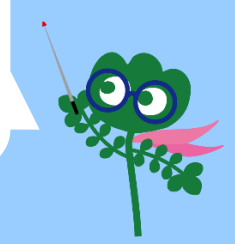

急に繋がらなくなりました!

まずは**端末を再起動**してみてください。 大半はこれで解決しています。 その他メンテナンスや障害が発生している場合は、図書館 twitter で随時お知らせしています。(Twitter:@hagi\_no\_suke)